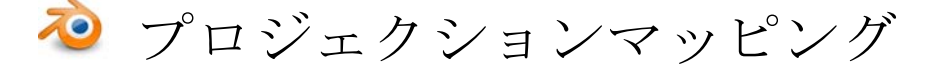

青地 晃平 大森 勇人

## 1.研究概要

プロジェクションマッピングで動画を立体 的に見せる仕組みを理解するために、3D-CG ソフト Blender でアニメーションの作成とそ のアニメーションを投影するためのスクリー ンを作成した。

2.研究の具体的内容

(1) スクリーンの作成と強化

半球体スクリーンを作成するために、加工 しやすく安価なざるを使用し、紙粘土と石粉 粘土で固めた。

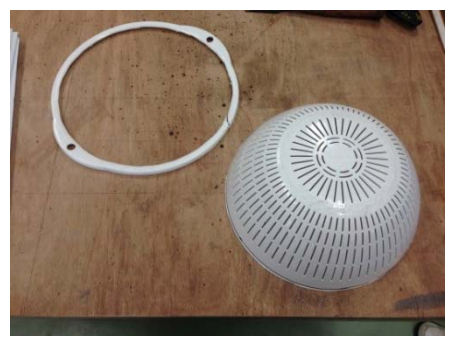

図1 ざる

ざるの縁を糸鋸盤で切り落とし、凸凹を滑 らかにするために、やすり掛けし紙粘土で表 面を覆った。

その上から、ひび割れにくく固まりやすい石 粉粘土で紙粘土をさらに覆うことでスクリー ンの強度を高めた。

(2)スタンドの作成

スクリーンのスタンドにパイプを 3 本使 用し、倒れないようにした。

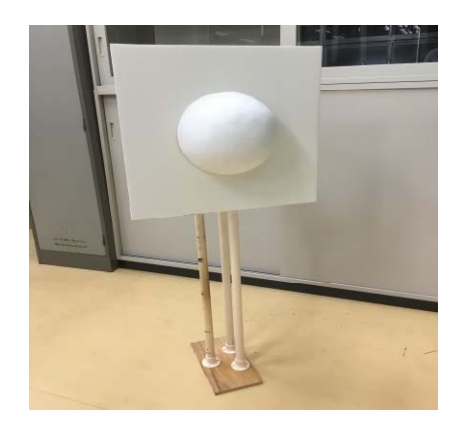

図2 半球体スクリーン

(3) アニメーションの作成

自作したスクリーンにアニメーションを投 影するために図3のように Blender 上で球体 と平面を用意し、ランプで影を動かし実際に スクリーンが動いているように見せるアニメ ーションを作成した。

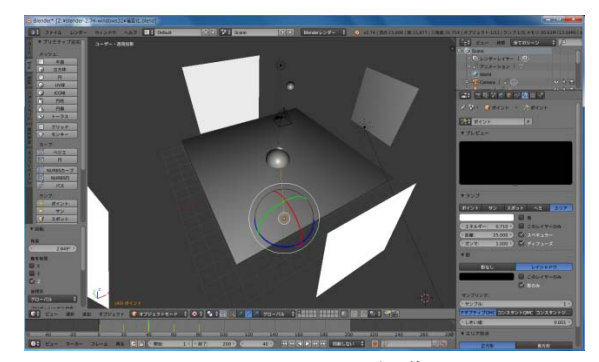

図3 アニメーション編集

(ア)表示順の設定

図4のタイムラインを使用して、静止画の 集まりを束ねることによりアニメーションを 作成した。

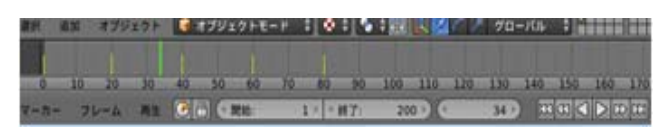

図4 タイムライン

(イ)位置と回転の指定

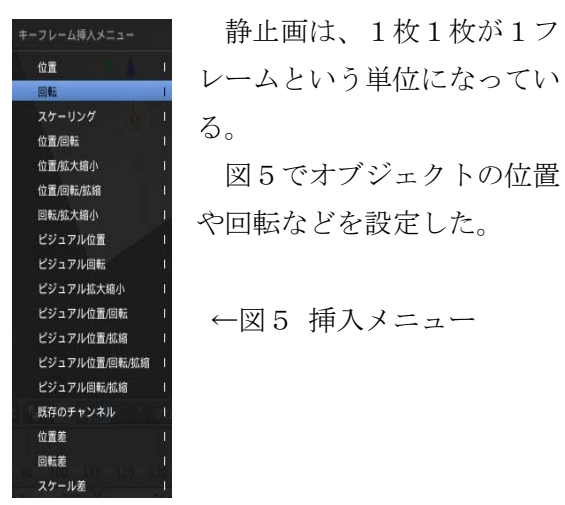

3.工夫した点

(1)紙粘土はひび割れやすいのでひび割れ にくく加工しやすい石粉粘土で表面を 覆った。

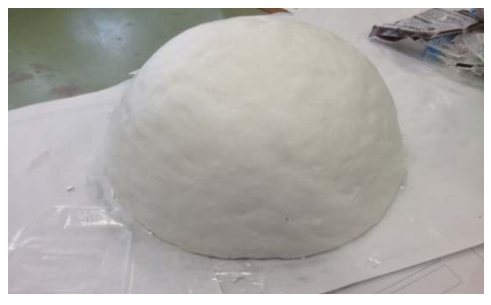

図6 加工前のスクリーン

(2) アニメーションが綺麗に投影されるよ うに、やすり掛けを徹底した。

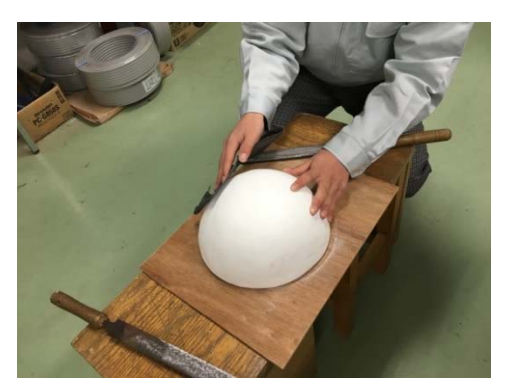

図7 やすり掛け

(3)スクリーンが重いため耐久性の高い土 台が必要なのでパイプを3本使用し安定性 のある土台を作成することができた。

4. 研究のまとめ

最初はプロジェクションマッピングをする のにプログラミングを使用してプロジクター から投影する予定だったが、インターネット で調べてみると動画を流すだけで立体物に投 影出来ることを知り、プログラミングを行わ なくてもプロジェクションマッピングができ ることが分かった。

Blender でアニメーションを作る時に影を 作るために複数のランプを動かす設定が大変 だったが、実際にアニメーションを投影して みると、予想以上に立体的に見えた。

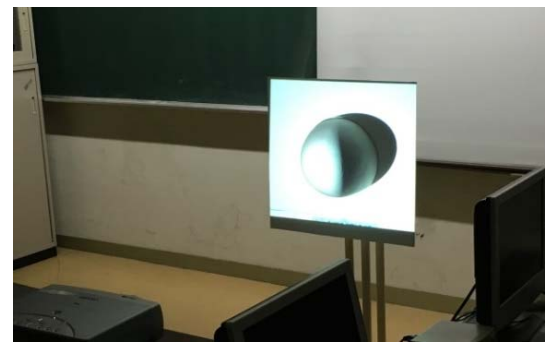

図8 完成した立体的な投影

5.感想

青地

Blender での物理演算を使用して球体を上 から落としたりするのに重力や弾力などを設 定するのがとても大変だったが、立体的にう まく見せられてよかった。

## 大森

スクリーンを一から作るために、材料を準 備し、アニメーションを正しく投影できるよ うに表面を、やすり掛けする作業が大変だっ た。しかし、クオリティーの高いものに仕上 がってよかった。

参考文献 http://projection-mapping.biz/